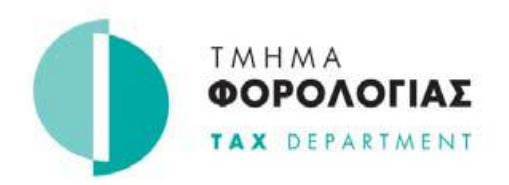

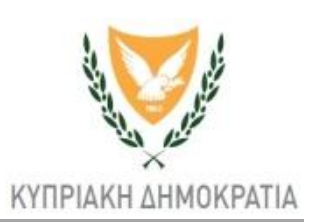

## **ΠΡΟΣΩΡΙΝΗ ΦΟΡΟΛΟΓΙΑ ΓΙΑ ΤΟ ΕΤΟΣ 2020**

Το Τμήμα Φορολογίας υπενθυμίζει ότι η **1η δόση της Προσωρινής Φορολογίας**, Εταιρειών, Αυτοεργοδοτουμένων και άλλων Προσώπων (των οποίων τα έσοδα δεν υπάγονται σε παρακράτηση φόρου), θα πρέπει **να καταβληθεί μέχρι τις 31 Ιουλίου 2020.**

## **Οι πληρωμές γίνονται ΜΟΝΟ ηλεκτρονικά.**

Επισημαίνεται ότι, οι ηλεκτρονικές πληρωμές που γίνονται:

- **ΕΝΤΟΣ** της προθεσμίας που καθορίζεται στον νόμο μπορούν να πραγματοποιηθούν:
	- 1. είτε μέσω της ιστοσελίδας της [JCCsmart.com](https://www.jccsmart.com/)
	- 2. είτε μέσω της διαδικτυακής σας τράπεζας χρησιμοποιώντας τον Αριθμό Αναφοράς Πληρωμής που θα ανακτήσετε όταν θα δημιουργήσετε την οφειλή στην [Φορολογική Πύλη του Τμήματος](https://taxportal.mof.gov.cy/Account/Login)  [Φορολογίας](https://taxportal.mof.gov.cy/Account/Login) (https://taxportal.mof.gov.cy)
- **ΕΚΤΟΣ** της προθεσμίας που καθορίζεται στον νόμο γίνονται ΜΟΝΟ μέσω της διαδικτυακής σας τράπεζας χρησιμοποιώντας τον Αριθμό Αναφοράς Πληρωμής που θα ανακτήσετε όταν θα δημιουργήσετε την οφειλή [στην Φορολογική Πύλη του Τμήματος Φορολογίας.](https://taxportal.mof.gov.cy/)

Πιο συγκεκριμένα:

Πληρωμές με πιστωτική κάρτα γίνονται μέσω της ιστοσελίδας <https://www.jccsmart.com/> επιλέγοντας:

- Τμήμα Φορολογίας
- Αυτοφορολογίες
- Προσωρινή Φορολογία
- Φόρος Εισοδήματος (Φυσικά και Νομικά Πρόσωπα -0200- 1η Δόση)

Πληρωμές μέσω της διαδικτυακής σας τράπεζας γίνονται μέσω της Φορολογικής Πύλη [του Τμήματος Φορολογίας](Φορολογικής%20Πύλη%20του%20Τμήματος%20Φορολογίας) [\(https://taxportal.mof.gov.cy\)](https://taxportal.mof.gov.cy/) ακολουθώντας τα πιο κάτω βήματα:

- Συνδεθείτε με την Φορολογική πύλη χρησιμοποιώντας τους ίδιους κώδικες πρόσβασης με την υπηρεσία TAXISnet
- Επιλέξτε «Καταχώρηση οφειλών»
- Επιλέξτε «Προσωρινή Φορολογία» και τον κώδικα που σας αφορά
- Συμπληρώστε τα πεδία που παρουσιάζονται στην οθόνη σας πατήστε «Υποβολή» και ακολουθείστε τις οδηγίες

Τμήμα Φορολογίας 13/07/2020

Όλες τις λεπτομέρειες της διαδικασίας μπορείτε να τις δείτε και στον οδηγό που είναι αναρτημένος στην Φορολογική Πύλη του Τμήματος Φορολογίας κάτω από την θεματική:

«Βοήθεια» → «Πώς να καταχωρήσω Προσωρινή Φορολογία»

Τμήμα Φορολογίας 13/07/2020